## Ведомость по остаткам и стоимости имущества в «Клеверенс: Учет имущества»

## [Инструкция](javascript:void(0))

Применимо к продуктам: Учет [имущества](https://www.cleverence.ru/software/inventory-software/1C-ASSET-MANAGEMENT/)

Последние изменения: 2024-04-26

В «Клеверенс: Учет имущества» можно создавать отчеты об остатках имущества (сколько и какого имущества осталось, где оно находится и кто его держатель). Для этого воспользуйтесь вкладкой «Отчеты».

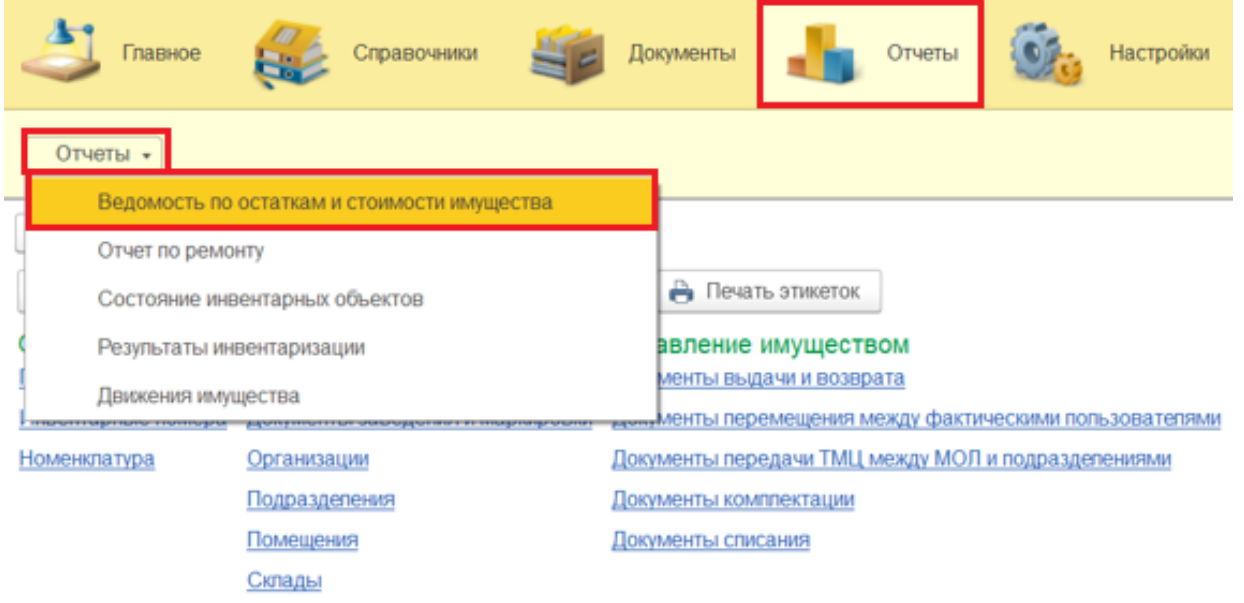

Для формирования отчета можно настроить отборы (в шапке документа), а затем нажать кнопку «Сформировать». Готовый отчет может быть представлен в двух готовых вариантах (по держателям и по помещениям), но можно создавать свои варианты отчетов (кнопка «Ещё» --> «Выбрать вариант»).

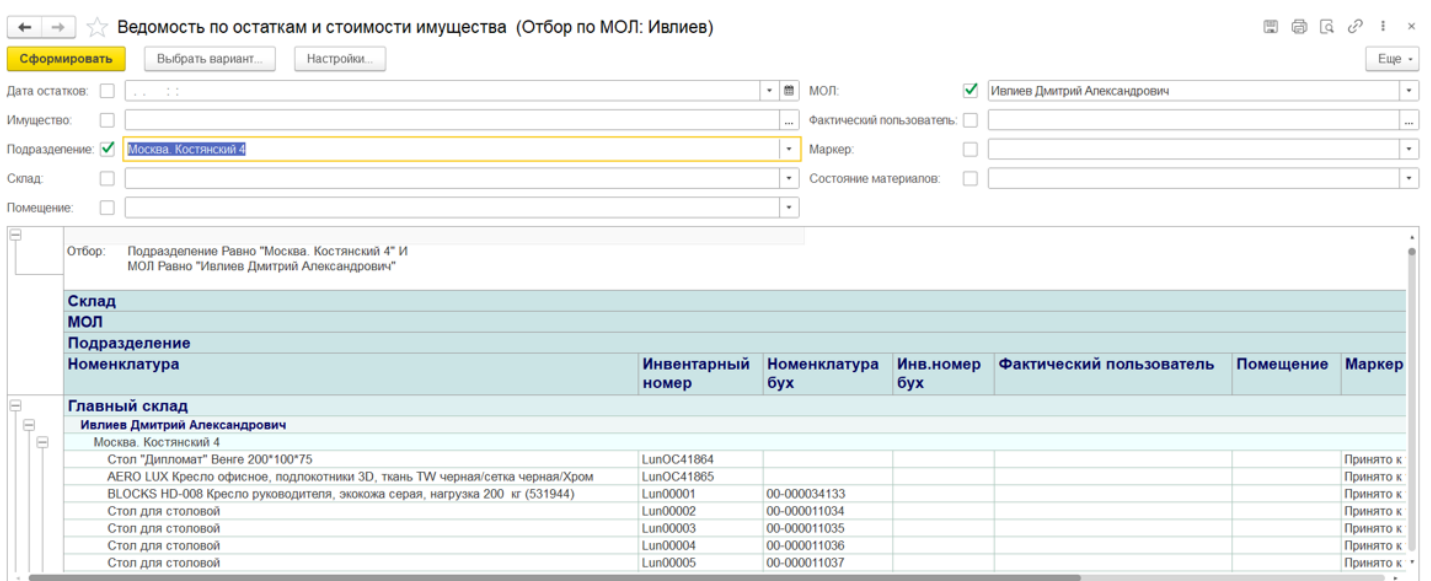

**В отчете по держателям** остатки имущества отсортированы по заведенным держателям.

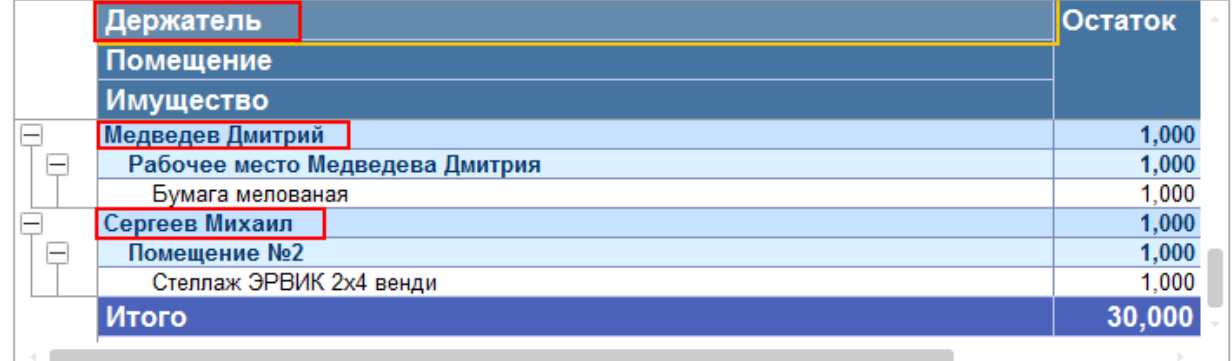

В отчете по помещениям сортировка остатков производится по помещениям, в которых имущество находится на момент составления отчета.

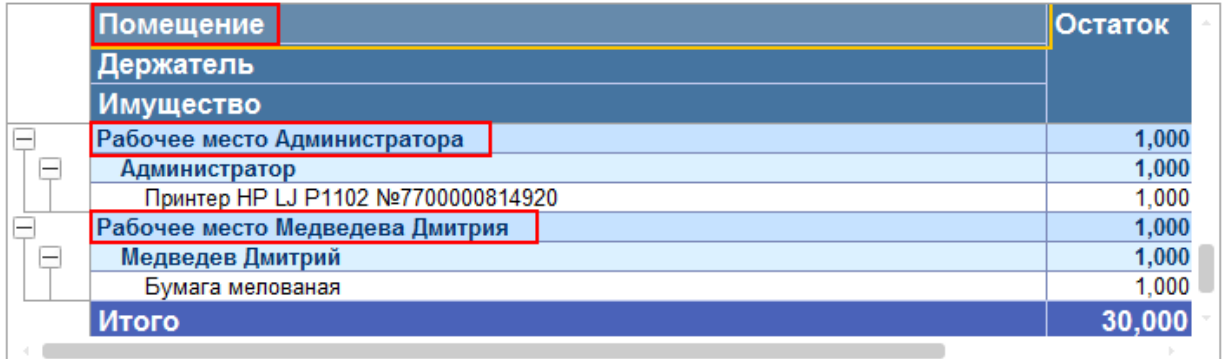

Готовый отчет можно распечатать на принтере или сохранить в файл. При сохранении отчета в файл потребуется выбрать, в каком формате будет сохранен отчет.

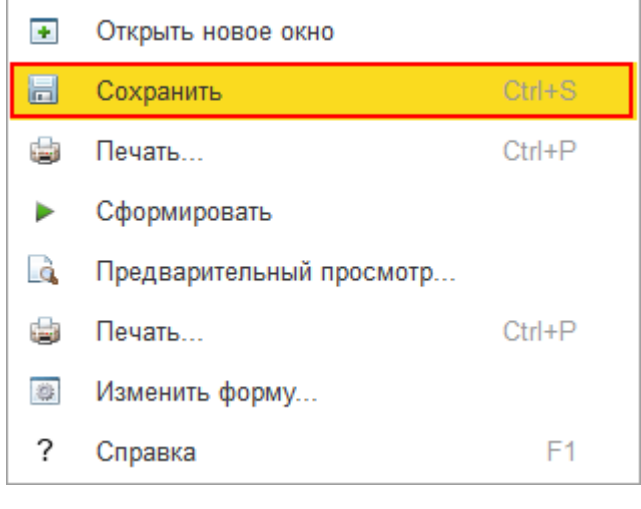

имущество, отчеты, отчёт

## Не нашли что искали?

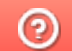

Задать вопрос в техническую поддержку